## Remove 'Title' PDF Documents

When a file has been converted to Adobe and uploaded to CMECF, we've noticed that some documents contain a 'Title' that is different from the document file name. In the example below, shows a 'Defendant's Motion to Continue Sentencing' but the tab 'Title' is named 'Last Will and Testament'.

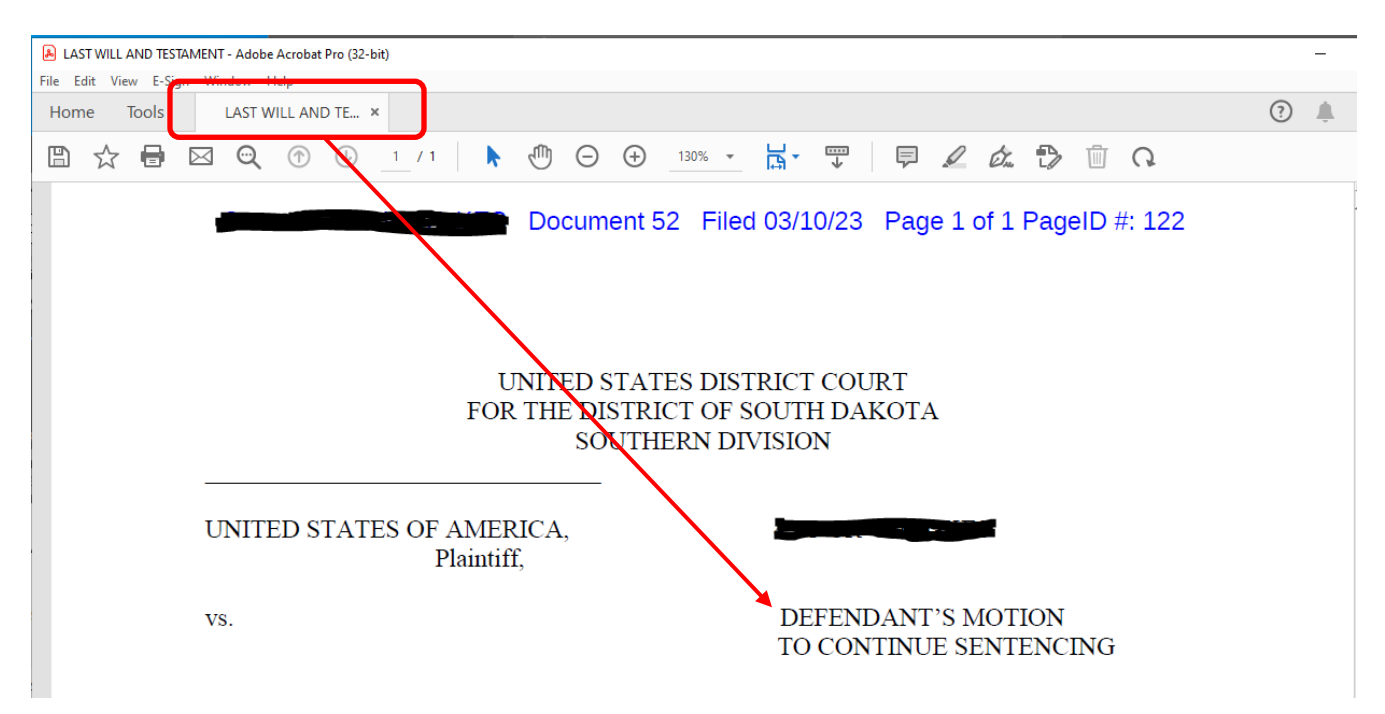

The following procedures will help you to remove the 'Title' from the document.

## **MS Word**

When saving your Word document as a PDF, **DO NOT** fill in the 'Title' field. Leave it blank. (See below circled in red.) This is where Adobe grabs the information for the 'Tab' title.

- 1. Click File
- 2. Click Save As
- 3. Type a filename. In the 'Save as Type', click the down arrow and select PDF.
- 4. In the Title field, if information is listed, simply click in the field and delete it.

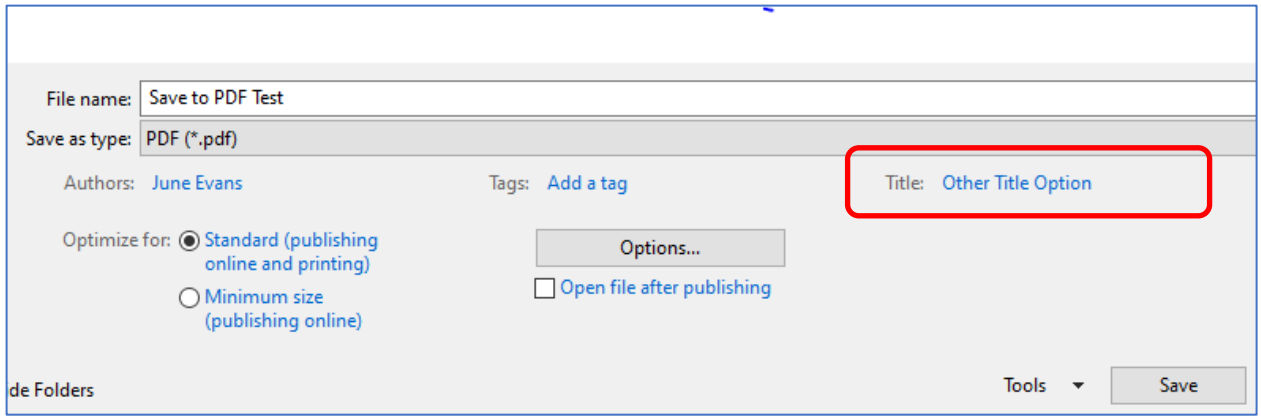

## **Adobe**

To remove the tab Title **AFTER** converting to PDF.

- 1. Click File
- 2. Click Properties
- 3. In the Description tab, click in the Title field and delete the information.
- 4. Click OK. Click Save to save your changes.

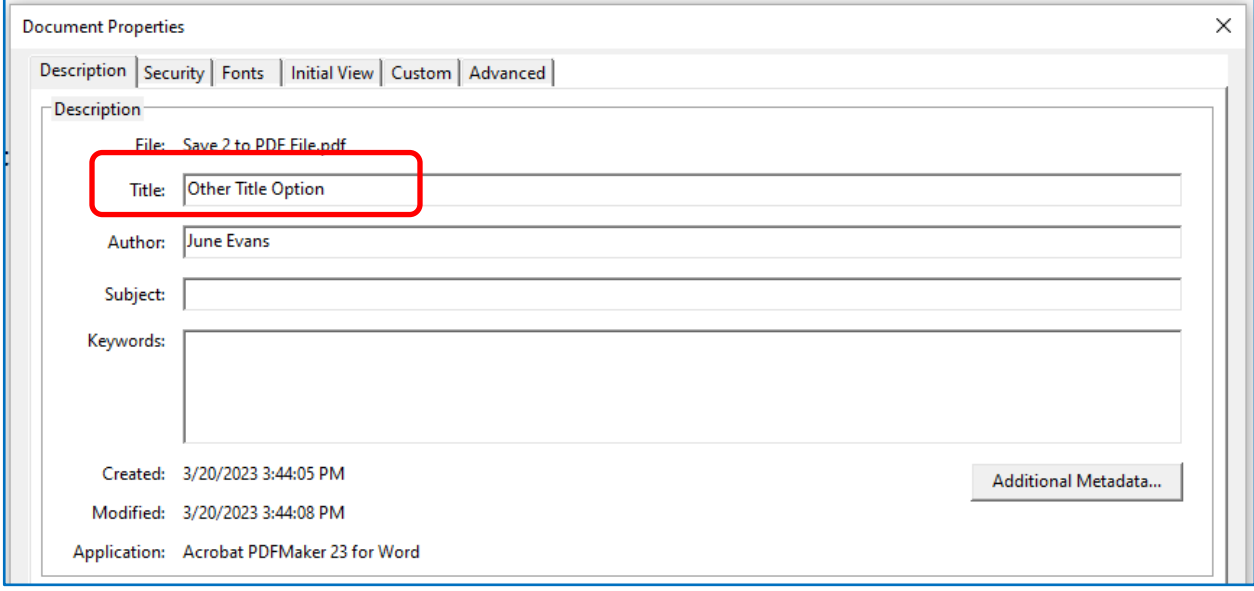